## образцы резюме в word

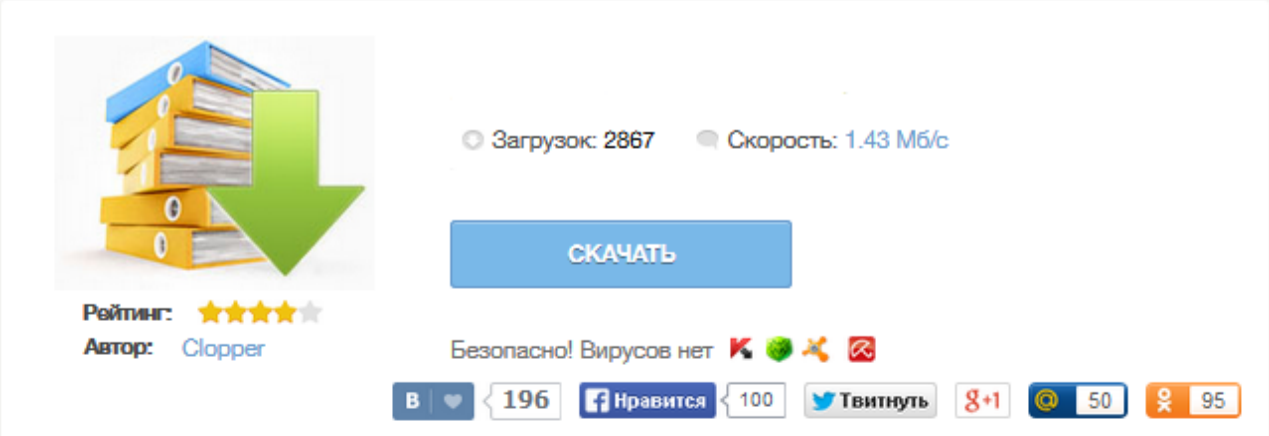

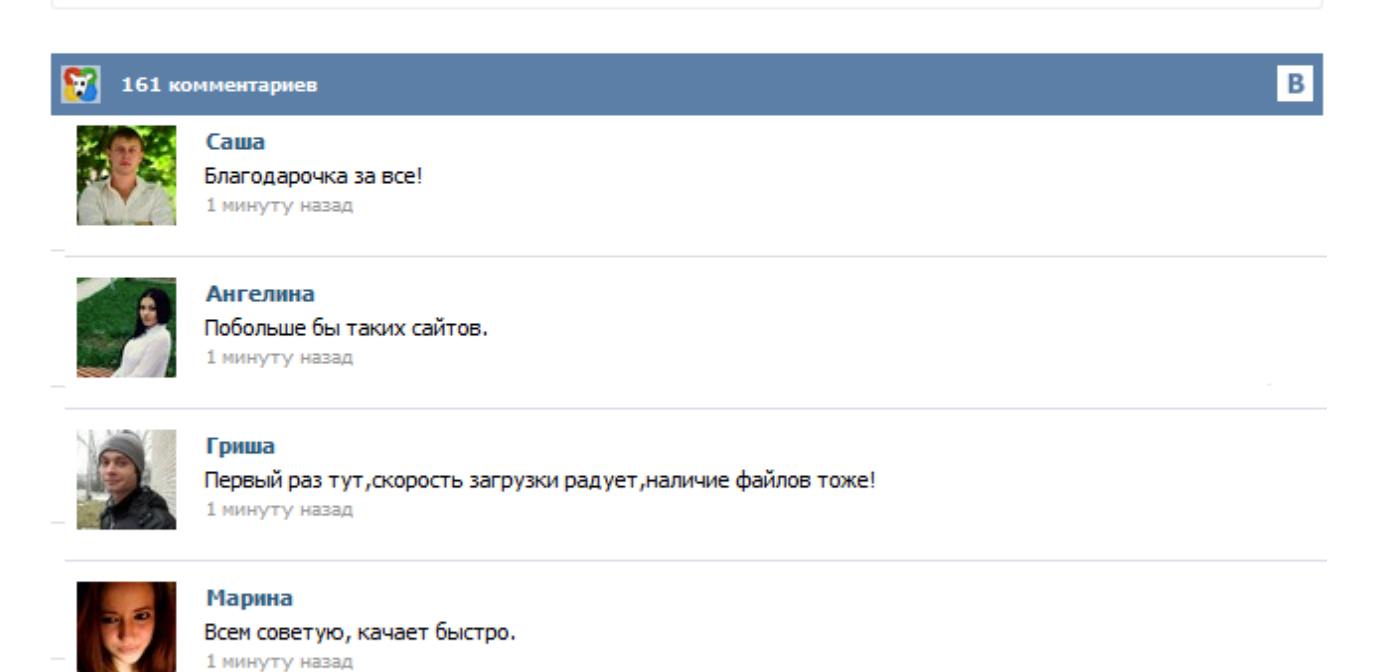

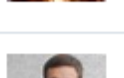

## Леша

не поверил глазам, есть все. спасибки! 1 минуту назад

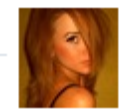

## Оксана

Глупости говорят, что незаменимых не бывает, без этого сайта я бы пропала. 1 минуту назад

Официальный сайт Пятигорского государственного лингвистического университета Грамотные резюме — понятие относительное, но всё же можно заметить: есть общие черты. Фото позитивное, речь грамотная. Подробно, но не длинно, есть обратная связь. Человек, как правило, уверен в себе, готов к переработкам, знает много программ, а не только Word, Excel, Internet. Некоторые (курам насмех) даже пишут, что умеют работать в разных браузерах. Зарегистрируйтесь и добавьте организацию, вакансию или резюме. Закройте вакансии, расскажите о фирме, продвиньте товары или услуги вашей компании. Оформите подписку на новые вакансии или резюме и получайте актуальные объявления на e-mail. При устройстве на работу вам обязательно потребуется резюме, составленное в определенной форме. В обычном редакторе Word уже есть шаблоны и бланки резюме. Где найти шаблоны резюме в Word 2007 или Word 2003? Ответ на этот вопрос на этой странице. Чтобы заинтересовать работодателя и получить приглашение на собеседование, необходимо знать, как составить эффективное резюме. Грамотно написанное и оформленное резюме является важным инструментом соискателя на пути его трудоустройства. На нашем сайте Вы можете скачать готовые формы и шаблоны резюме, которые облегчат процесс составления данного документа и помогут избежать основных ошибок в его написании. Содержит минимально необходимую структуру резюме. Рекомендуется для выпускников ВУЗов или для размещения через кадровое агентство. Язык: Русский Формат: Microsoft Word Шаблон резюме. Детальный шаблон в стиле анкеты. Подходит для вакансий в гос-структурах. Для трудоустройства на гос-службу важно оформить резюме максимально похожим образом на личное дело. Не забывайте про рекомендации с прошлых мест работы. Язык: Русский Формат: Microsoft Word Шаблон резюме. Открыть Word. В меню Файл выбрать команду Создать. В области задач Создание документа (которая появляется справа) в группе Создание с помощью шаблона выбрать команду Общие шаблоны. Выбрать вкладку Другие документы. Дважды щелкнуть значок Мастер резюме и далее следовать указаниям программы, которая в результате создаст вам шаблон резюме, в котором нужно будет ввести в специальные поля ваши личные данные. Примеры резюме в Word скачать. Образцы резюме в Word скачать. Единой стандартной формы, бланка или шаблона резюме не существует. Резюме составляется в произвольной форме и должно содержать следующие данные: Ф.И.О., год рождения (возраст), контактные телефоны (домашний и/или рабочий). Цель (зачем вы обращаетесь с резюме в данную фирму, какую работу ищете). Образование (в обратном хронологическом порядке, то есть начиная с последнего места учебы) по схеме: дата начала учебы - дата окончания учебы; название учебного заведения, факультет, специальность...